## **iPad as Document Camera**

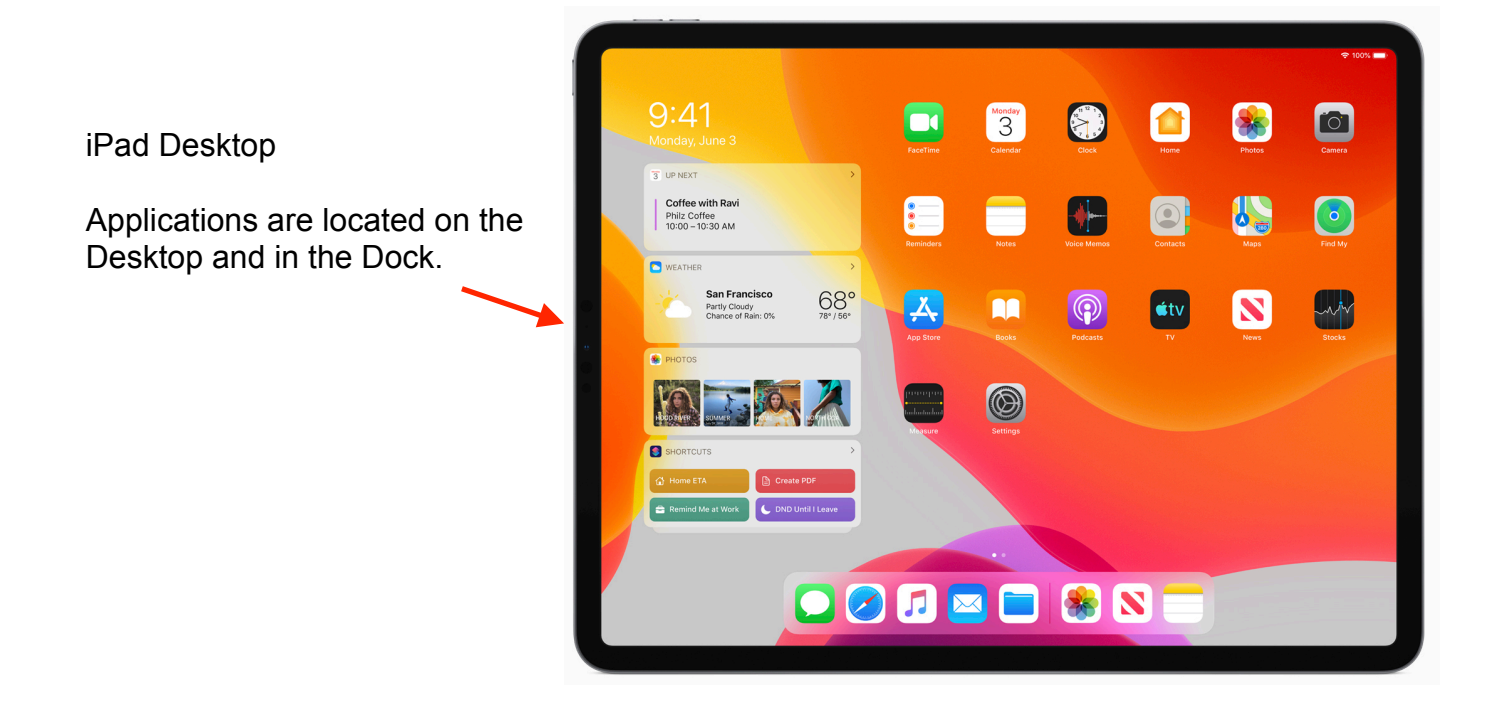

## **Brenthaven iPad Case**

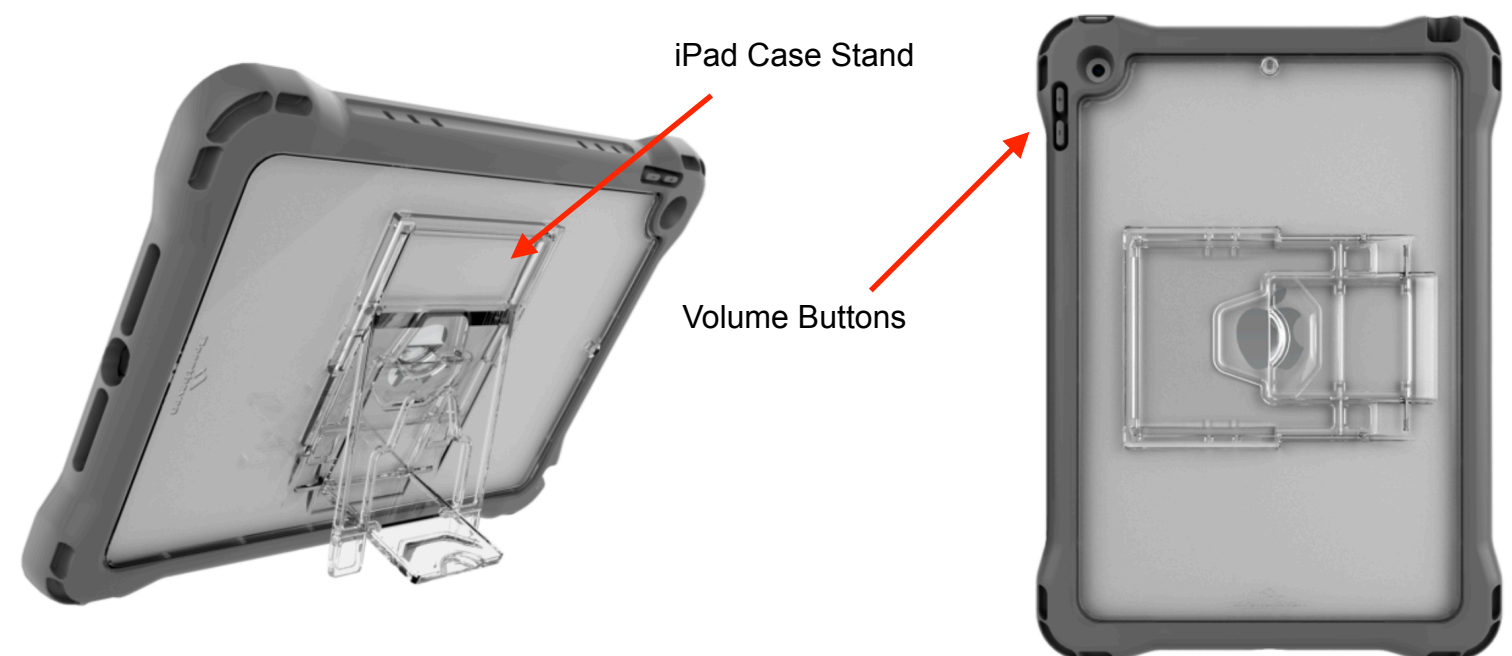

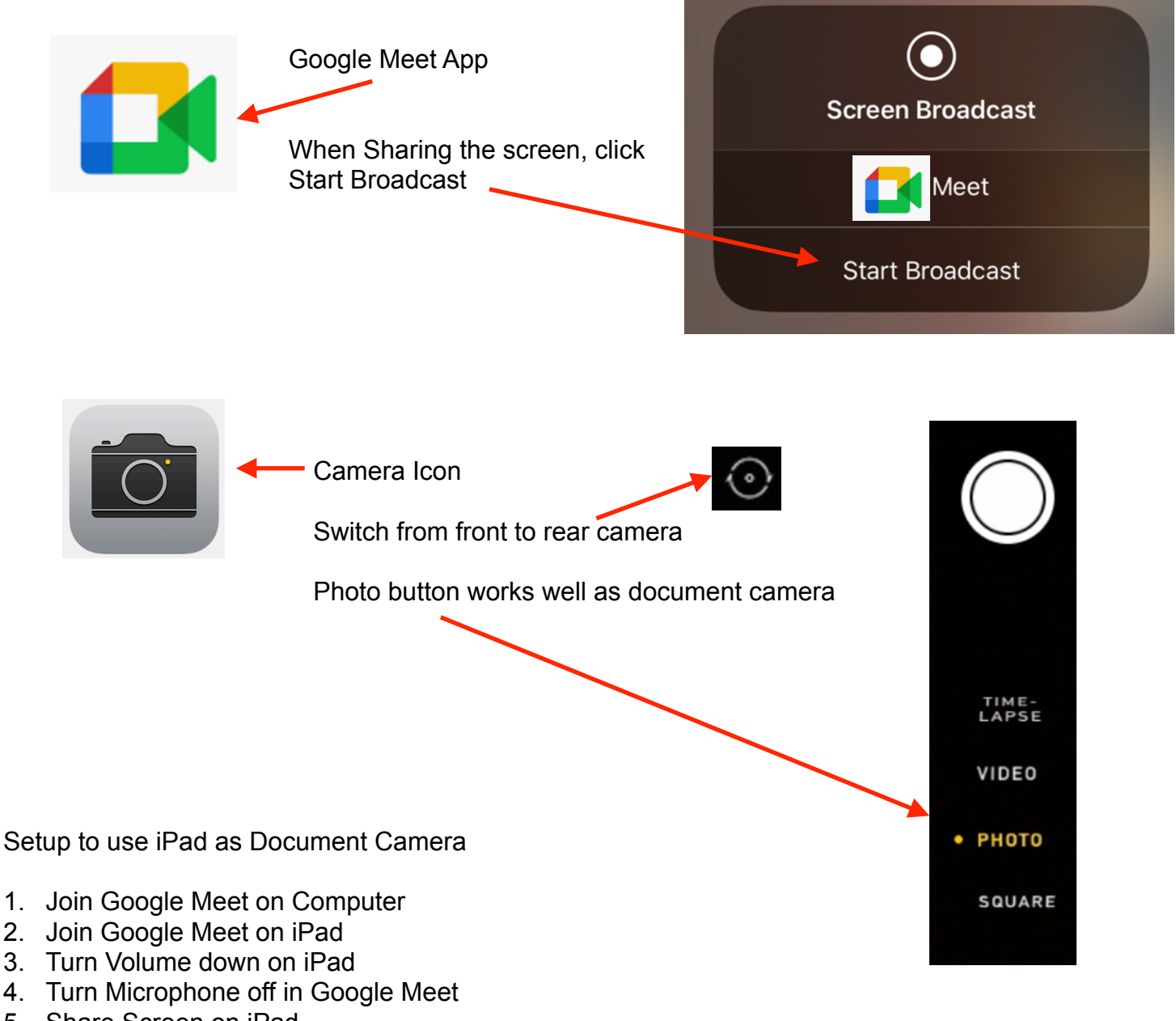

- 5. Share Screen on iPad
- 6. Open Camera
- 7. Switch Camera from Front Facing to Rear Facing

Setting up the Justand: <https://www.youtube.com/watch?v=MSxf8rx3onk>

iPad as Document Camera without airplay: [https://www.youtube.com/watch?](https://www.youtube.com/watch?v=kOpx19SGG34) [v=kOpx19SGG34](https://www.youtube.com/watch?v=kOpx19SGG34)

iPad as Document Camera: [https://www.youtube.com/watch?](https://www.youtube.com/watch?v=bXwOqYXwyiI) [v=bXwOqYXwyiI](https://www.youtube.com/watch?v=bXwOqYXwyiI)